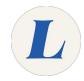

## **Create your Zoom Account (Faculty and Staff)**

All Labouré Faculty and Staff are provided with a licensed Zoom account. This guide will show you how to sign in and create your account.

Written By: Wayne Peterson

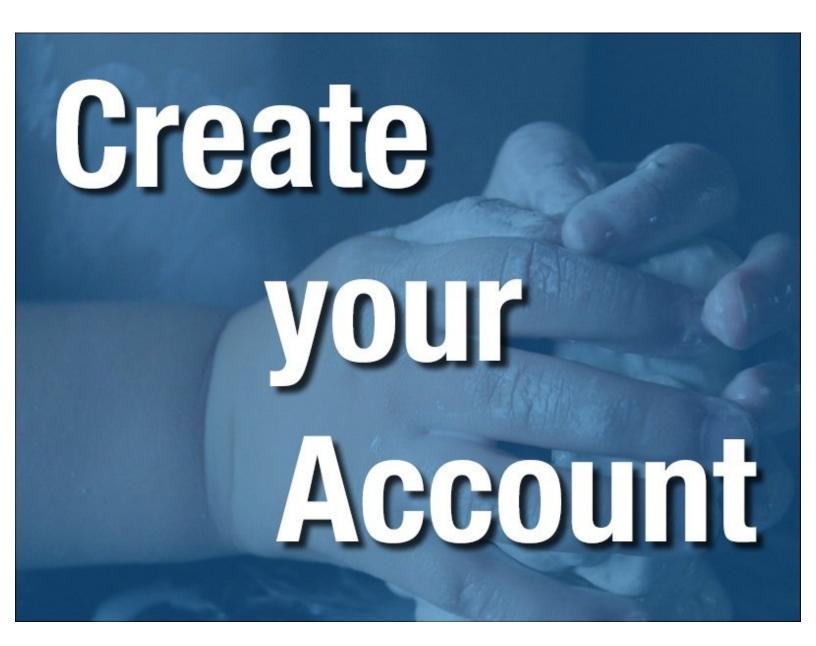

## **INTRODUCTION**

All Labouré Faculty and Staff are provided with a licensed Zoom account. This guide will show you how to sign in and create your account.

## Step 1 — Zoom.Laboure.edu

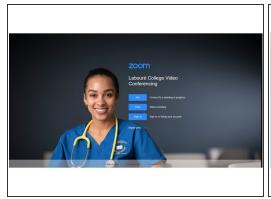

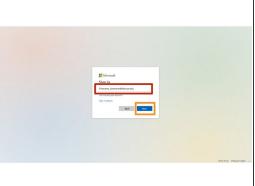

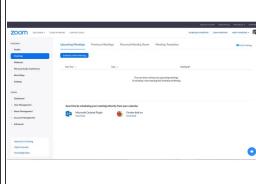

- Navigate to <u>Zoom.laboure.edu</u> or simply <u>click here</u>.
- Enter your full Labouré email address.
- Select Next. You will be prompted to enter your email password.
- Your account will be created and licensed automatically. You will then be presented the meeting tabs of the Zoom website.